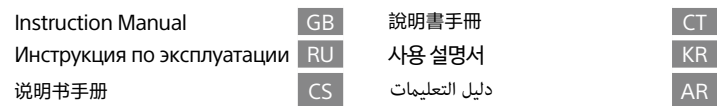

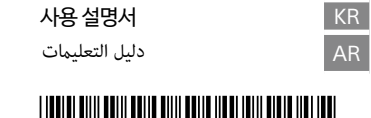

## NW-ZX505/ZX507

# $\mathbf A$

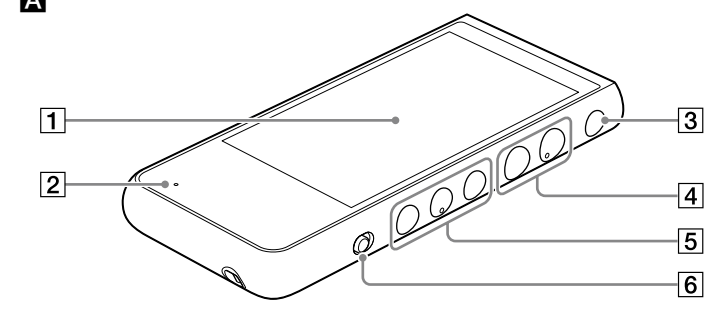

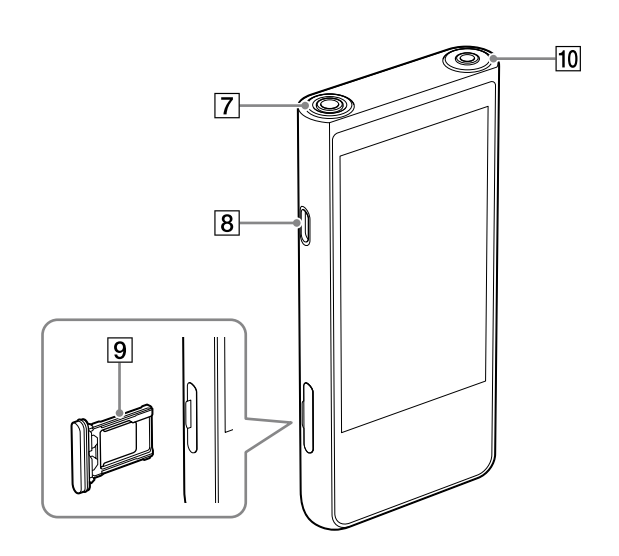

©2019 Sony Corporation Printed in Malaysia

### English

ot install the appliance in a confined space, such as a bookcase or built-in cabinet Do not expose the batteries (battery pack or batteries installed) to excessive heat such as sunshine, fire or the like for a long time.

### **About the manuals**

- 
- 
- 
- 1. Instruction Manual (this manual)<br>2. Startup Guide<br>The Startup Guide describes the following:<br>• Basic operating instructions of your WALKMAN®<br>• How to access useful PC applications websites on the internet<br>3. Help Guide
- The Help Guide contains more detailed operating instructions, specifications
- and customer support website URL, etc. [https://rd1.sony.net/help/dmp/nwzx500/h\\_ww/](https://rd1.sony.net/help/dmp/nwzx500/h_ww/)

While browsing is free, you may be charged a communication fee according to your carrier contra

Depending on the country/region in which you have purchased your Walkman, some models may not be available.

- **Note for battery**
- To prevent deterioration of the battery, charge the battery at least once every 6 months **Formatting a microSD card** roSD cards in the Help Guide on the Internet before you store Be sure to read the instructions for microS<br>content on a microSD card (not supplied).

## **Parts and controls (fig. )**

1 Touch screen [<u>2</u>] Charge lamp<br>[3] ① (power) button

- 1. Set the Bluetooth audio device to pairing mode. (Refer to the device's instruction manual.)
- 
- 
- 2. Swipe upward on the home screen.<br>3. Tap [Settings] [Connected devices] [Pair new device].<br>4. Select the device from the device list to make the Bluetooth connection.
- Hold down the button for 5 seconds to turn the Walkman on, and 2 seconds to turn it off. +/– (volume) buttons Playback operating buttons HOLD switch Headphone jack (Balanced Standard) USB Type-C port microSD card tray Headphone jack (Stereo Mini)
- The screen images and illustrations shown in this manual are for reference only. They may differ from the actual product or onscreen display.

## **Notes for using Walkman**

## **BLUETOOTH® capabilities**

You can listen to music stored on your Walkman from Bluetooth audio devices such as headphones or speakers. Refer to the "Help Guide" for details on using the Bluetooth function. **Pairing (first time the device is used)**

When you connect Bluetooth audio devices wirelessly for the first time, the devices must be registered to each other. This registration is called "pairing."

- You must accept the terms of the End User License Agreement when you use your Walkman for the first time. To read them again later, swipe upward on the home screen, and tap [Settings] [System] [About device] – [Legal information] – [End user license agreement].<br>• For information on laws, regulations, and trademark rights, refer to "Important Information" in the<br>internal memory of your unit. To read it, copy the
- 
- 
- Double-click the [Important\_Information] file. Then, select a language.<br>• Google, Android and other marks are trademarks of Google LLC.<br>• The N-Mark is a trademark or registered trademark of NFC Forum, Inc. in the United S

# N

#### **Connecting (subsequent uses)**

- 
- 
- 1. Turn on the paired Bluetooth audio device and set it to standby.<br>2. Swipe upward on the home screen.<br>3. Tap [Settings] [Connected devices] [Connection preferences] [Bluetooth].
- 
- 
- 4. Tap the switch to turn on the Bluetooth function.<br>5. The connection will be established automatically. If not, go to the next step.<br>5. Tap [Settings] [Connected devices] [Previously connected devices].<br>6. Select the

#### **Disconnecting**

- 1. Swipe upward on the home screen.
- 2. Tap [Settings] [Connected devices] [Connection preferences] [Bluetooth]. 3. Tap the switch to turn off the Bluetooth function.
- 

- **Note**<br>• Pairing information is deleted in the following situations. Pair the devices again.<br>- One or both of the devices are reset to the factory settings.<br>- Pairing information is deleted from the devices, such as when t
- 
- 

#### **Wi-Fi (\*1) capabilities**

The Wi-Fi function allows your Walkman to access the internet, or connect with other devices. Refer to<br>the "Help Guide" for details on using the Wi-Fi function.<br>\*1 The term "Wi-Fi" indicates certified interoperability wi

- 
- Avoid playing the unit at so loud a volume that extended play might affect your hearing.<br>• At a high volume outside sounds may become inaudible. Avoid listening to the unit in situations<br>• Where hearing must not be impaire to disturb those close to you.
- This equipment has been tested and found to comply with the limits set out in the EMC regulation using a connection cable shorter than 3 meters.
- Please do not use the 5 GHz Wi-Fi function outdoors. The use of this function is prohibited by law in some countries/areas.
- The operations near the radar system shall not be influenced.
- The directed antenna with high gain must apply to the fixed point-to-point system only.

#### **Connecting**

- 
- 
- 1. Swipe upward on the home screen. 2. Tap [Settings] [Network & internet] [Wi-Fi]. 3. Tap the switch to turn on the Wi-Fi function. All discovered Wi-Fi networks will be displayed.
- 4. Select a Wi-Fi network from the list to make the connection. If required, enter the password.

- 
- **Disconnecting**<br>1. Swipe upward on the home screen.<br>2. Tap [Settings] [Network & internet] [Wi-Fi].<br>3. Tap the switch to turn off the Wi-Fi function.
- 

#### **Troubleshooting**

**Your Walkman cannot charge the battery or is not recognized on your computer.**<br>• The USB Type-C cable (supplied) is not connected to a USB connector on your computer properly.<br>Disconnect the USB Type-C cable, and then rec

- 
- Do not expose the batteries (battery pack or batteries installed) to excessive heat such as sunshine,<br>fire or the like for a long time.<br>• Do not subject the batteries to extreme low temperature conditions that may resul and thermal runaway.
- Do not dismantle, open or shred secondary cells or batteries.<br>● In the event of a cell leaking, do not allow the liquid to come in contact with the skin or eyes. If<br>contact has been made, wash the affected area with cop
- advice. Secondary cells and batteries need to be charged before use. Always refer to the manufacturer's
- instructions or equipment manual for proper charging instruction.
- After extended periods of storage, it may be necessary to charge and discharge the cells or batteries several times to obtain maximum performance. • Dispose of properly.
- The power bank will generate heat when charging. Always charge in a well ventilated area. Do not charge under pillows, blankets or on flammable surfaces.
- Keep the power bank away from heat sources, direct sunlight, combustible gas, humidity, water or other liquids. • Do not disassemble, open, microwave, incinerate, paint or insert foreign objects into the power bank.
- 
- Do not subject the power bank to mechanical shock such as crushing, bending, puncturing or<br>shredding. Avoid dropping or placing heavy object on the power bank.<br>• Do not short-circuit the power bank or store it in a recep
- Do not operate the power bank if it has been wet or otherwise damaged, to prevent against electric
- shock, explosion and/or injury. Contact the dealer or authorized agent.<br>• Power bank usage by children should be supervised.<br>• Please read the operating instructions (including charging instructions and information on the minimum and maximum operating temperatures), supplied with this power bank.
- Design and specifications are subject to change without notice.

- 
- 1. Инструкция по эксплуатации (данное руководство)<br>2. Руководство по началу работы приведена следующая информация:<br>В Руководстве по началу работы приведена следующая информация:<br>• Как в сети Интернет получить доступ к веб
- программами для ПК
- The charge lamp on the Walkman lights up in orange while the battery is charging, and goes off when the charging is completed.
- The battery of your Walkman may be depleted. Charge the battery for at least 30 minutes.<br>To ensure that your Walkman is recognized by your computer, select [File Transfer] in the [Use USB for] menu displaned on the Walkman [Settings] – [Connected devices] – [USB].
- **Compliance & Information**

#### **Information on laws and trademarks**

Музыку, сохраненную на Walkman, можно прослушивать с помощью аудиоустройств Bluetooth,<br>например наушников или динамиков. См. "Справочное руководство" для получения подробной информации по использованию функции Bluetooth.

При первом беспроводном подключении аудиоустройств Bluetooth каждое из этих устройств необходимо зарегистрировать на другом устройстве. Такая регистрация называется 'сопряжени

## **About the in-ear headphones**

- When you use in-ear headphones with a high degree of adhesion, note the following. Otherwise, you may damage your ears or eardrums. Do not insert the earbuds forcefully into your ears.
	- Do not remove the earbuds from your ears suddenly. When you take off the headphones, move the earbuds up and down gently.
- Rated current consumption 2.0 A

- пункту. 5. Нажмите [Настройки] [Подключенные устройства] [Ранее подключенные устройства]. 6. Выберите устройство из списка сопряженных устройств, чтобы установить соединение
- **Bluetooth**

#### **About the headphones**

- 1. Проведите пальцем вверх по главному экрану.<br>2. Нажмите (Настройки) (Сеть и Интернет) [Wi-Fi].<br>3. Нажмите переключатель для включения функции Wi-Fi.<br>6. Выберите в списке сеть Wi-Fi, чтобы выполнить подключение.<br>4. В
- При необходимости введите пароль.

Operating temperature 5 °C to 35 °C

NW-ZX507: 64 ГБ **Фактическая доступная память**<br>NW-ZX505: приблиз. 6,26 ГБ<br>NW-ZX507: приблиз. 48,64 ГБ

• Для того чтобы Walkman был распознан вашим компьютером, выберите [Передача файлов] в меню [Режим работы USB], отображенном на Walkman.<br>Если меню [Режим работы USB] не появляется, проведите пальцем вверх по главному экрану, а<br>затем выберите [Настройки] – [Подключенные устройства] – [USB].

При использовании Walkman в первый раз вам необходимо принять условия Лицензионного<br>соглашения с конечным пользователем. Чтобы снова прочесть их позже, проведите пальцем<br>вверх по главному экрану и нажмите [Настройки] – [С

## Русский

#### **Цифровой проигрыватель мультимедиа**

## **Сведения о руководствах**<br>1. Инструкция по эксплуатации (ланное руковолство)

• Избегайте пользоваться вашим устройством на большой громкости, так как длительное<br>- воспроизведение с большой громкостью может повлиять на ваш слух.<br>• При большой громкости внешние звуки могут быть не слышны. Избегайте устройства в ситуациях, когда это может повлиять на слух, например, во время управления автомобилем или велосипедом. • Taк кaк головные тeлeфоны имeют конcтpyкцию откpытого типa, то звyки бyдyт cлышны чepeз головныe тeлeфоны. Cлeдyeт пpи зтом помнить, что нeльзя мeшaть звyкaми от aппapaтa дpyгим людям, нaxодящимcя pядом c Baми.

информация] – [Лиц. согл. с конечным польз.]<br>• Для получения информации о законах, нормативных актах и правах на товарные знаки<br>см. раздел "Важная информация" во внутренней памяти устройства. Чтобы прочесть ее,<br>скопируйте

делета....<br>Дважды щелкните файл [Important\_Information]. Затем выберите язык.

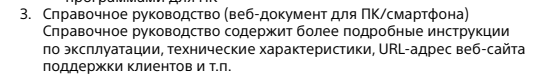

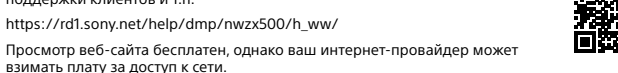

В зависимости от страны/региона, в которой приобретен Walkman, некоторые модели могут быть недоступны.

## **Компоненты и органы управления (рис. )**

Реализацию осуществлять в соответствии с действующими требованиями законодательства. Отслужившее изделие утилизировать в соответствии с действующими требованиями дательства

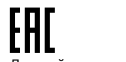

- Сенсорный экран [2] Индикатор зарядки<br>[3] Кнопка ↔ (питание) Держите нажатой кнопку в течение 5 секунд, чтобы включить Walkman, и 2 секунды, чтобы выключить его. Кнопки +/– (громкость) Кнопки управления воспроизведением Переключатель HOLD Гнездо для наушников (симметричное стандартное) Порт USB Type-C Лоток карты microSD Гнездо для наушников (стерео мини)
- Снимки экранов и иллюстрации в данном руководстве приведены только для справок. Они могут отличаться от реального изделия или индикации на экране.

1 触摸屏 充电指示灯

#### **Примечания по использованию Walkman**

**Примечание относительно аккумулятора** • Чтобы предотвратить ухудшение характеристик аккумулятора, заряжайте его не реже одного раза в 6 месяцев.

#### **Форматирование карты microSD**

м контента на карте microSD (не прилагается) обязательно прочтите инструкции оSD в Справочном руководстве в сети И

**Возможности Wi-Fi (\*1)**<br>Функция Wi-Fi позволяет Walkman и<br>устройствам. См. "Справочное руко .<br>Valkman получать доступ к Интернету или подключаться к другим<br>ное руководство" для получения подробной информации по

устройствам. См. "Справочное руководство" для получения подробной информации по<br>использованию функции Wi-Fi.<br>\*1 Термин "Wi-Fi" указывает на сертифицированную совместимость с устройствами беспроводной<br>1 токальной сети.

3. 点击开关打开WLAN功能。 。<br>将显示所有发现的WLAN网络。 4. 从列表中选择一个WLAN网络以建立连接。<br> 如果需要,请输入密码。

#### **Возможности BLUETOOTH®**

#### **Согласование (при первом использовании устройства)**

繁體中文 **關於本手冊**  1. 說明書手冊(本手冊) 入門指南 人門指南<br>**八門指南介紹了以下內容**:

- 1. Переведите аудиоустройство Bluetooth в режим сопряжения. (См. инструкцию по эксплуатации устройства.)
- 2. Проведите пальцем вверх по главному экрану.
- 3. Нажмите [Настройки] [Подключенные устройства] [Добавить устройство]. 4. Выберите устройство из списка устройств, чтобы установить соединение Bluetooth.

[<u>1]</u> 觸控螢幕<br>[2] 充電指示燈 (電源)按鈕 \_\_\_\_按住按鈕5秒鐘以開啟 Walkman,按住2秒鐘將其關閉。<br>|4| +/ −(音量)按鈕 播放操作按鈕 |6| HOLD 開關<br>|7| 耳機插孔 ( 平衡的標準 ) USB Type-C 連接埠 nicroSD 卡插槽 耳機插孔(立體聲迷你) 本說明書中的螢幕影像與圖解僅供參考。 它們可能會與實際產品或螢幕上的顯示不一樣。

#### **Подключение (последующее использование)**

- 1. Включите сопряженное аудиоустройство Bluetooth и установите его в режим ожидания. 2. Проведите пальцем вверх по главному экрану.
- 
- 3. Нажмите [Настройки] [Подключенные устройства] [Настройки подключения] [Bluetooth].
- 4. Нажмите переключатель для включения функции Bluetooth. Соединение будет установлено автоматически. В противном случае перейдите к следующему

#### **Отключение**

- 
- 1. Проведите пальцем вверх по главному экрану.<br>2. Нажмите [Настройки] [Подключенные устройства] [Настройки подключения] [Bluetooth].<br>3. Нажмите переключатель для выключения функции Bluetooth.

#### **Примечание**

- Информация о сопряжении удаляется в следующих случаях. Выполните сопряжение устройств повторно.
- – –<br>Для одного или обоих устройств выполнен сброс к заводским настройкам.
- Информация о сопряжении удалена с устройств, например, во время их ремонта.

5-006-028-**42**(1)

# **SONY**

## Digital Media Player

## Цифровой проигрыватель мультимедиа

### **Отключение**

1. Проведите пальцем вверх по главному экрану. 2. Нажмите [Настройки] – [Сеть и Интернет] – [Wi-Fi]. 3. Нажмите переключатель для выключения функции Wi-Fi.

#### **Технические характеристики**

**Содержимое комплекта** NW-ZX505/ZX507 (стандартный комплект) • Walkman (1) • Кабель USB Type-C™ (USB-A – USB-C) (1) • Руководство по началу работы • Инструкция по эксплуатации **Примечание** • Наушники и карта microSD не прилагаются к устройству Walkman. • Модели для продажи отличаются в зависимости от страны и региона.

**Дисплей**<br>Размер: 3,6 дюйма (9,1 см)<br>Разрешение: HD (1280 × 720 пикселей)

Тип панели: цветной TFT-дисплей с белой светодиодной подсветкой Сенсорная панель: поддерживается **Интерфейс** USB: Type-C (совместимый с USB 2.0) Наушники: стерео мини-гнездо, симметричное стандартное гнездо Внешняя память: microSD, microSDHC, microSDXC **Беспроводная локальная сеть**

Стандарт: IEEE 802.11a/b/g/n/ac **Bluetooth** Система связи: спецификация Bluetooth версии 5.0

- **NFC** Активный тип (для устройства считывания и записи)
- **Источник питания** Встроенный аккумулятор: встроенный перезаряжаемый литий-ионный аккумулятор Зарядка и источник питания: питание по USB (от компьютера через USB) **Рабочая температура** От 5 °C до 35 °C **Размеры** ш/в/г, без выступающих деталей: прибл. 57,3 мм × 121,8 мм × 14,8 мм ш/в/г: прибл. 57,9 мм × 122,6 мм × 14,8 мм **Macca** прибл. 164 г **Объем памяти** NW-ZX505: 16 ГБ

**Примечание** • Доступный объем памяти может отличаться. Часть памяти используется для функций

управления данными. • Модели для продажи отличаются в зависимости от страны и региона. **Поддерживаемые форматы** MP3/WMA/FLAC/WAV/AAC/HE-AAC/Apple Lossless/AIFF/DSD/APE/MQA

**Примечание**

• Частота дискретизации может соответствовать не для всех кодеров.

• Защищенные авторскими правами файлы воспроизвести невозможно. • В зависимости от частоты дискретизации включается нестандартная или негарантированная скорость цифрового потока. • Файлы размером 4 ГБ (APE размером 2 ГБ) или более воспроизвести невозможно.

— Данное изделие распознает аудиоисточники с качеством, превышающим качество компакт-<br>дисков (дискретизация 44,1 кГц/16 бит) и качество DAT (дискретизация 48 кГц/16 бит), как звук<br>высокого разрешения. Для звука высокого р

**Аккумулятор не заряжается или Walkman не распознается на компьютере.**<br>• Кабель USB Type-C (прилагается) не подсоединен надлежащим образом к разъему USB на<br>• Компьютере. Отсоедините кабель USB Type-C, а затем подсоедините

**Поиск и устранение неисправностей**

30 минут.

**Соответствие и информация**

**Информация о законах и товарных знаках**

действия.

N

• Google, Android и другие названия являются товарными знаками корпорации Google LLC. • Знак N является товарным знаком или зарегистрированным товарным знаком NFC Forum, Inc. в США и других странах.

**О вставных наушниках**

• При использовании вставных наушников с высокой степенью сцепления имейте в виду следующее. В противном случае вы можете повредить уши или барабанные перепонки. – Не вставляйте наушники-вкладыши в уши с усилием. – Не извлекайте резко наушники-вкладыши из ушей. При снятии наушников осторожно двигайте наушники-вкладыши вверх и вниз. Предназначен для индивидуального использования, для воспроизведения/записи цифрового

контента. **О наушниках** 

Данное оборудование протестировано и признано соответствующим ограничениям, установленным в регламенте ЭМС, при использовании соединительного кабеля короче 3 метров.

Производитель: Сони Корпорейшн, 1-7-1 Конан Минато-ку Токио, 108-0075 Япония Страна-производитель: Малайзия

Источник питания: 5 В постоянного тока: При зарядке с помощью USB

Импортер на территории стран Таможенного союза АО «Сони Электроникс», Россия, 123103, Москва, Карамышевский проезд, 6

Устройство предназначено только для использования в помещения

#### Условия хранения:

Хранить в упакованном виде в темных, сухих, чистых, вентилируемых помещениях, изолированными от мест хранения кислот и щелочей. Хранить при температуре от -10°C до +45°C и относительной влажности не более <75%, без образования конденсата. Срок хранения не установлен.

Транспортировать в оригинальной упаковке, во время транспортировки не бросать, оберегать от падений, ударов, не подвергать излишней вибрации.

Если неисправность не удается устранить следуя данной инструкции – обратитесь в ближайший авторизованный SONY центр по ремонту и обслуживанию.

Данный знак соответствия применим только к NW-ZX507.

Конструкция и технические характеристики могут быть изменены без предварительного уведомления.

• WALKMAN® 的基本使用說明書<br>• 如何使用網際網路上有用的PC應用程式網站<br>3. 說明指南(PC/智慧型手機的網路)<br>說明指南中有更詳細的使用說明、規格與客戶支援網站 URL 等等。

简体中文 **关于手册**  说明书手册(本手册) 2. 入门指南 入门指南描述下列内容:

• 您的 WALKMAN® 的基本使用说明 • 如何访问互联网上有用的电脑应用程序网站 3. 帮助指南(电脑/智能手机用网络文档)

帮助指南包含更详细的使用说明、规格和客户支持网站URL等。

[https://rd1.sony.net/help/dmp/nwzx500/h\\_ww/](https://rd1.sony.net/help/dmp/nwzx500/h_ww/)

[3] ① ( 电源 ) 按钮<br>│ 按住按钮5秒钟打开Walkman,按住2秒钟关闭。<br>|4] +/ - (音量 ) 按钮<br>|5] 播放操作按钮

虽然浏览是免费的,但根据您的运营商合同,您可能会被收取通信费。 根据您购买Walkman的国家/地区的不同,可能不提供某些型号。

### **Подключение**<br>1 Провелите пальцем вверх по главному экрану

**部件和控件(图)**

[**6**] HOLD开关<br>[7] 耳机插孔 ( 平衡标准 ) USB Type-C端口 [**9**] microSD卡托<br>[**10** 耳机插孔 ( 立体声迷你 )

本手册中所示的画面图像和插图仅供参考之用。 它们可能与实际产品或屏幕显示有所不同。 **有关使用Walkman的注意事项**

**有关电池的注意事项**

• 为防止电池性能降低,请每六个月对电池至少充电一次。

1. 打开已配对的Bluetooth音频设备并将其设为待机状态。<br>2. 在主屏幕上向上滑动。<br>3. 点击[设置] - [已连接的设备] - [连接偏好设置] - [蓝牙]。<br>4. 点击开关打开Bluetooth功能。 <sub>杰出力大力力的detoothay能。<br>连接将自动建立。如果没有建立,请进到下一步。</sub> 5. 点击[设置]–[已连接的设备]–[之前连接的设备]。<br>6. 从已配对设备列表中选择设备进行Bluetooth连接。

1. 在主屏幕上向上滑动。<br>2. 点击[设置] - [已连接的设备] - [连接偏好设置] - [蓝牙]。<br>3. 点击开关关闭Bluetooth功能。

**注意**<br>• 在下列情况时,配对信息将被删除。请重新配对设备。<br>– 設对信息被从设备删除,例如设备维修过时。<br>– 配对信息被从设备删除,例如设备维修过时。

南"。<br>\*1 术语"WLAN"指与无线LAN设备的认证互操作功能。

1.  在主屏幕上向上滑动。<br>2.  点击[设置] – [网络和互联网] – [WLAN]。

1.  在主屏幕上向上滑动。<br>2.  点击[设置] – [网络和互联网] – [WLAN]。<br>3.  点击开关关闭WLAN功能。

**格式化microSD卡**

在microSD卡(不提供)上存储内容之前,请务必阅读互联网上帮助指南中有关microSD卡的说明。

**BLUETOOTH®功能**

可以从耳机或扬声器等Bluetooth音频设备收听存储在Walkman上的音乐。有关使用Bluetooth功能的详细信息,

请参阅"帮助指南"。

**配对(首次使用设备时)** 当您第一次无线连接Bluetooth音频设备时,必须互相注册设备。此注册被称为"配对"。 1. 将Bluetooth音频设备设置为配对模式。(参阅设备的说明书手册。) 2. 在主屏幕上向上滑动。 3. 点击[设置]–[已连接的设备]–[与新设备配对]。 4. 从设备列表中选择设备进行Bluetooth连接。

**连接(后续使用时)**

**断开连接**<br>1. 在主屏幕上向上滑动。

**WLAN(\*1)功能**

WLAN功能允许您的Walkman访问互联网或与其他设备连接。有关使用WLAN功能的详细信息,请参阅"帮助指

W**alkman无法对电池充电或被电脑识别。**<br>• USB Type-C连接线 (提供)未正确连接到电脑的USB接口。断开USB Type-C连接线,然后再重新连接。<br>• 电池充电期间Walkman上的充电指示灯以橙色点亮,当充电结束时熄灭。<br>• Walkman的电池可能耗尽。请给电池充电至少30分钟。 • 要确保Walkman能够被电脑识别,请在Walkman上显示的[ USB 的用途 ] 菜单中选择 [文件传输 ]。<br> 如果未出现 [ USB 的用途 ]菜单,请在主屏幕上向上滑动,然后选择 [设置 ] – [ 已连接的设备 ] – [ USB ]。

首次便用Walkman时,您必须接受最终用尸许可协议的条款。要相后再次阅读它们,请在主屏幕上向上滑动,次后点击[设置] - [系统] - [关于设备] - [法律信息] - [最终用户许可协议)<br>然后点击[设置] - [系统] - [关于设备] - [法律信息] - [最终用户许可协议]<br>• 有关法律、法规和商标权的信息,请参阅本机内部存储器中的"重要信息"。要阅读它,请将<br>- [Important\_Information]文件复制到

• 避免以高音量播放设备,否则长时间播放可能会影响听力。<br>• 室外使用高音量可能会导致听不到周围的声音。在听力不可受到影响的情况下,如开车或骑车时,请勿收听

**连接** 

**断开连接**

**问题排解**

**合规性和信息 有关法律和商标的信息**

• N标记是NFC Forum, Inc.在美国和其他国家的商标或注册商标。

**关于入耳式耳机**

• 当您使用高度贴合的入耳式耳机时,请注意以下事项。否则可能会损坏耳朵或耳鼓。 – 不要将耳塞强行插入到耳中。 – 不要从耳中猛然取出耳塞。当您取下耳机时,请轻轻地上下移动耳塞。

**关于耳机** 

N

设备。 • 由于耳机是设计成可在户外使用的,声音会透过耳机传到外面来。请注意不要打扰周围的人。

本设备已经过测试确认符合EMC规定中有关使用短于3米的连接电缆的限制。

设计和规格如有变更,恕不另行通知。

。<br>佛管您可!!! 免費瀏覽內容,不過您的雷信業者可能會向您收取通訊費田。

[https://rd1.sony.net/help/dmp/nwzx500/h\\_ww/](https://rd1.sony.net/help/dmp/nwzx500/h_ww/)

有些機型可能沒有出售,要視您購買Walkman的國家/地區而定。

### **各部件與控制器(圖 )**

### **使用 Walkman的注意事項**

#### **電池的注意事項**

• 為了防止電池劣化,請至少每6個月為電池充電一次。

#### **格式化microSD記憶卡**

將內容儲存到 microSD 記憶卡 (不提供) 上之前,務必要閱讀網際網路上 "說明指南" 中關於 microSD 記憶卡的<br>說明。

#### **BLUETOOTH®功能**

您可以從耳機或喇叭之類 Bluetooth 音訊裝置聆聽儲存在Walkman上的音樂。關於使用Bluetooth功能的詳細資 訊,請參閱"說明指南"。

#### **配對(第一次使用裝置)**

當您首次以無線方式連接Bluetooth音訊裝置時,裝置必須向彼此登錄。這種登錄叫做"配對"。<br>1. 將 Bluetooth 音訊裝置設定至配對模式。(請參考裝置的說明書手冊。)<br>2. 在首頁畫面上向上滑動。<br>3. 輕觸[設定] – [已連結的裝置] – [配對新裝置]。

- 
- 
- 
- 4. 從裝置清單選取裝置,以進行 Blue

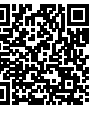

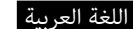

#### **حول كتيبات الدليل**

.<br>1. دليل التعليمات (هذا الدليل)

.2 دليل بدء التشغيل

يصف دليل بدء التشغيل ما يلي:

 تعليمات التشغيل األساسية الخاصة بجهاز RWALKMAN لديك

 كيفية الوصول إلى مواقع تطبيقات الكمبيوتر المفيدة على اإلنترنت

3. دليل المساعدة (وثيقة إلكترونية على الإنترنت للكمبيوتر/الهاتف الذكي) يحتوي دليل المساعدة على تعليمات تشغيل أكثر تفصيال،ً المواصفات وعنوان موقع دعم العمالء على اإلنترنت، الخ.

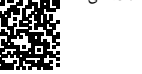

[https://rd1.sony.net/help/dmp/nwzx500/h\\_ww/](https://rd1.sony.net/help/dmp/nwzx500/h_ww/)

بينما يكون التصفح مجانيا، فإنه قد تتحمل تكاليف اتصال اعتمادا على العقد مع شركة اإلتصال.

وفقاً للبلد/المنطقة التي اشتريت منها جهاز Walkman، قد ال تتوفر بعض الموديالت.

تأكد من قراءة التعليمات الخاصة ببطاقات microSD في دليل المساعدة على اإلنترنت قبل تخزين المحتوى على بطاقة microSD( غير مرفقة).

### **األجزاء وعناصر التحكم )شكل )**

 شاشة لمسية مصباح الشحن زر (<sup>1</sup>) (الطاقة) اضغط باستمرار على الزر لمدة 5 ثوان لتشغيل Walkman، ولمدة 2 ثانية إليقاف تشغيله. أزرار /+– )مستوى الصوت(

 أزرار تشغيل االستماع

HOLD مفتاح مقبس سماعة الرأس )قياسي متوازن(

USB Type-C منفذ

عند توصيل أجهزة صوت Bluetooth لاسلكيًّا للمرة الأولى، يجب تسجيل الأجهزة على بعضها البعض. هذا التسجيل يسمى «الاقتران».<br>. .1 اضبط جهاز الصوت Bluetooth على وضع االقتران. )راجع دليل تعليمات الجهاز.(

درج بطاقة microSD

<mark>10</mark> مقبس سماعة الرأس (ستيريو صغير)

صور الشاشة والرسوم التوضيحية الموضحة في هذا الدليل هي مرجعية فقط. قد تختلف عن المنتج الفعلي أو العرض الذي يظهر على الشاشة.

#### **مالحظات حول استخدام جهاز Walkman**

### **مالحظة حول البطارية**

 لتفادي تلف البطارية، اشحن البطارية مرة واحدة على األقل كل ستة أشهر.

#### **تهيئة بطاقة microSD**

## **قدرات** R**BLUETOOTH**

#### يمكنك االستماع إلى الموسيقى المخزنة على جهاز Walkman من أجهزة صوت Bluetooth كسماعات الرأس أو مكبرات الصوت. راجع »دليل المساعدة« للحصول على التفاصيل حول استخدام الوظيفة Bluetooth.

تُمكّن وظيفة Wi-Fi جهاز Walkman من الوصول إلى الإنترنت، أو الاتصال بالأجهزة الأخرى. راجع «دليل المساعدة» للحصول على التفاصيل حول استخدام الوظيفة Fi-Wi. \*1 يشير مصطلح "Fi-Wi "قابلية التشغيل البيني المعتمدة مع أجهزة LAN الالسلكية.

- .1 اسحب ألعلى على الشاشة الرئيسية. .]Wi-Fi[ – ]Network & internet[ – ]Settings[ انقر .2
- .3 انقر المفتاح لتشغيل الوظيفة Fi-Wi.
	- سيتم عرض جميع شبكات Fi-Wi المكتشفة.
- .4 اختر شبكة Fi-Wi من القائمة إلجراء االتصال. إذا اقتضى الأمر، أدخل كلمة المرور.
	- **قطع االتصال**
	- .1 اسحب ألعلى على الشاشة الرئيسية.
- . [Wi-Fi] [Network & internet] [Settings] .2

#### **االقتران )عند استخدام الجهاز ألول مرة(**

#### .2 اسحب ألعلى على الشاشة الرئيسية.

- يضيئ مصباح الشحن على Walkman باللون البرتقالي أثناء شحن البطارية، وينطفئ عند اكتمال الشحن.
	- ربما تكون بطارية Walkman قد استنفدت. اشحن البطارية لمدة 30 دقيقة على األقل.
- لضمان التعرف على Walkman من قِبل جهاز الكمبيوتر، اختر [File Transfer] في قائمة [Use USB for] المعروضة على .Walkman
	- إذا لم تظهر قائمة ]for USB Use]، اسحب ألعلى على الشاشة الرئيسية، ومن ثم اختر ]Settings ]
		- .[USB] [Connected devices]
- .]Pair new device[ ]Connected devices[ ]Settings[ انقر .3
	- .4 اختر الجهاز من قائمة األجهزة إلجراء اتصال Bluetooth.

## **التوصيل )عند االستخدام في المرات الالحقة(**

- .1 قم بتشغيل جهاز الصوت Bluetooth المقترن واضبطه على وضع االستعداد. .2 اسحب ألعلى على الشاشة الرئيسية. 3. انقر [Sluetooth] – [Connection preferences] – [Connected devices] – [Settings].
- .4 انقر المفتاح لتشغيل الوظيفة Bluetooth.
	- سيتم تأسيس الاتصال تلقائيًّا. إذا لم يتم، انتقل إلى الخطوة التالية.
	- .]Previously connected devices[ ]Connected devices[ ]Settings[ انقر .5 .6 اختر الجهاز من قائمة األجهزة المقترنة إلجراء اتصال Bluetooth.

### **قطع االتصال**

- على الشاشة الرئيسية، وانقر [Settings] [End user license agreement] [Legal information] [About device] [System]
- للحصول على المعلومات حول القوانين، اللوائح، وحقوق العالمات التجارية، راجع "معلومات هامة" في الذاكرة الداخلية للوحدة الخاصة بك. لقراءتها، قم بنسخ ملف ]Information\_Important ]إلى جهاز الكمبيوتر الخاص بك، واتبع الخطوات الواردة أدناه. انقر نقرًا مزدوجًا على ملف [Important\_Information]. ثم، حدد لغة.
	- Google وAndroid والعالمات األخرى هي عالمات تجارية لشركة LLC Google.
	- العالمة N هي عالمة تجارية أو عالمة تجارية مسجلة لشركة .Inc ,Forum NFC في الواليات المتحدة وبلدان أخرى.

# N

- .1 اسحب ألعلى على الشاشة الرئيسية. .]Bluetooth[ – ]Connection preferences[ – ]Connected devices[ – ]Settings[ انقر .2
	- .3 انقر المفتاح إليقاف تشغيل الوظيفة Bluetooth.

## **مالحظة**

- يتم حذف معلومات االقتران في الحاالت التالية. قم بإقران األجهزة مرة أخرى.
	- تم إعادة ضبط أحد الجهازين أو كليهما على إعدادات المصنع.
- تم حذف معلومات االقتران من األجهزة، مثل عند إصالح األجهزة.

#### **)1\*( Wi-Fi قدرات**

## **التوصيل**

<del>無駄D u</del>•<br>標準:IEEE 802.11a/b/g/n/ac **Bluetooth**<br>通訊系統:Bluetooth 規格5.0版 **NFC** 主動型(對於讀取器與寫入器) **電源**

.3 انقر المفتاح إليقاف تشغيل الوظيفة Fi-Wi.

#### **تحري الخلل وإصالحه**

#### **ال يمكن لجهاز Walkman شحن البطارية أو ال يتم التعرف عليه على الكمبيوتر.**

 كبل C-Type USB( مرفق( غير متصل بموصل USB على جهاز الكمبيوتر بشكل صحيح. افصل كبل C-Type USB، ثم أعد توصيله.

• 4 GB ( APE是2 GB ) 或更大的檔案無法播放。<br>• 本產品會將超過 CD音質 ( 44.1 kHz/16 位元量化 ) 與 DAT 音質 ( 48 kHz/16 位元量化 ) 的音訊來源當成高解<br>• 析度音訊。高解析度音訊會顯示 "HR" 符號。 • 使用 "音樂播放器" 以外的音樂應用程式時,高解析度音訊會被降級轉換為 48 KHz/16位元來進行播放。

**Walkman無法為電池充電,或電腦無法辨識。**<br>• USB Type-C連接線 (提供 ) 未正確地連接到您電腦上的 USB 連接器。中斷連接 USB Type-C 連接線,然後再連

• 若要確保您的Walkman能被您的電腦辨識出來,請在顯示於Walkman上的[USB用途]選單中選擇[檔案傳 輸]。<br>如果 [USB用途] 選單沒有出現,在首頁畫面上朝上滑動,然後選擇 [設定] <mark>– [已連結的裝置] – [USB]。</mark>

首次使用Walkman時,必須接受終端使用者授權協議的條款。稍後要再閱讀時,請在首頁畫面上向上滑動,然<br>後輕觸 [設定 ] – [系統 ] – [關於裝置 ] – [法律資訊 ] – [終端使用者授權協議]。 • 關於法律、法規與商標權利的資訊,請參考本機內部記憶體中的"重要資訊"。若要閱讀,請將

#### **االمتثال للقانون والمعلومات**

#### **معلومات عن القوانين والعالمات التجارية**

يجب عليك قبول شروط اتفاقية ترخيص المستخدم النهائي عند استخدامك Walkman ً ألول مرة. لقراءتها مرة أخرى الحقا، اسحب ألعلى

#### 實際可用容量將因後述原因而比標示者少:(i)因記憶媒體製造商和電腦計算容量的方式不同, 或/及 (ii) 必要的格式化,或/及 (iii) 個別產品功能需佔用部分容量

應避免影響附近雷達系統之操作 高增益指向性天線只得應用於固定式點對點系統

#### **حول سماعات الرأس التي تركب داخل االذن**

- عند استخدام سماعات رأس تُركّب داخل األذن لها درجة عالية من االلتصاق، الحظ ما يلي. وإال، قد تضر أذنيك أو طبلتي األذن.
	- ال تُدخل حشيات سماعات األذن بالقوة في أذنيك.
- ّ ال تنزع حشيات سماعات األذن من أذنيك فجأة. عند نزع سماعات الرأس، حرك حشيات سماعات األذن ألعلى وألسفل بلطف.
- **بشأن سماعات الرأس**  تجنب تشغيل الوحدة بصوت عالي جداً ألن استمرار االستماع بصوت عالي يؤثر على السمع.
- عند االستماع بصوت عالي ربما ال يمكن سماع االصوات الخارجية. تجنب االستماع للوحدة في االماكن التي يجب فيها عدم التأثير على السمع، مثالً اثناء قيادة السيارة أو الدراجة.
- بما أن سماعات الرأس ذات تصميم مكشوف، تصدر األصوات من خالل سماعات الرأس. تذكر أال تزعج األشخاص الموجودين بالقرب

منك.

لقد تم اختبار هذا الجهاز ووجد أنه يتوافق مع الحدود المنصوص عليها في الئحة التوافق الكهرومغناطيسي باستخدام كابل توصيل أقصر

من 3 أمتار.

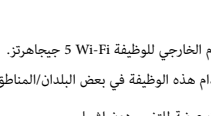

• WALKMAN®의 기본 작동 지침<br>• 인터넷에서 유용한 PC 애플리케이션 웹사이트에 액세스하는 방법<br>3. 도움말 안내에는 더 자세한 조작 설명, 사양, 및 고객 지원 웹사이트 URL 등이 기재되어<br>도움말 안내에는 더 자세한 조작 설명, 사양, 및 고객 지원 웹사이트 URL 등이 기재되어

الرجاء عدم االستخدام الخارجي للوظيفة Fi-Wi 5 جيجاهرتز. التصميم والمواصفات عرضة للتغيير دون إشعار.

يحظر القانون استخدام هذه الوظيفة في بعض البلدان/المناطق.

**連接(後續的使用)**

一...<br>在首百書面上向上滑動。

**中斷連線**

**Wi-Fi(\*1)功能**

**連線**<br>1. 在首頁畫面上向上滑動。

尺寸:3.6 英吋(9.1 公分 )<br>解析度:HD ( 1280 × 720 像素 )

Wi-Fi功能可以讓您的Walkman 存取網際網路或只與其他裝置連線。關於使用Wi-Fi 功能的詳細資訊,請參閱

**附註**<br>• 配對資訊會在下列情況下被刪除。再度為裝置配對。<br>– 配對資訊會被從裝置刪除,例如修理裝置時。<br>– 配對資訊會被從裝置刪除,例如修理裝置時。

2. 輕觸[設定] – [網路和網際網路] – [Wi-Fi]。<br>3. 輕觸開關以開啟Wi-Fi功能。<br>5. 輕觸開關以開Ki-Fi網路都會顯示出來。<br>4. 從清單中選取一個Wi-Fi網路以進行連線。<br>4. 如果有要求,輸入密碼。

1. 在首頁畫面上向上滑動。<br>2. 輕觸[設定]–[網路和網際網路]–[Wi-Fi]。<br>3. 輕觸開關以關閉Wi-Fi功能。

面板類型:採用白色LED背光的TFT彩色顯示器<br>觸控面板:支援<br>**介面** USB: Type−C(符合USB 2.0 )<br>耳機:立體聲迷你插孔,平衡標準插孔<br>外接記憶體:microSD、microSDHC、microSDXC

- 
- 장치를 높은 음량으로 장시간 재생하지 마십시오. 청력에 영향을 줄 수 있습니다.<br>• 높은 음량에서는 바깥 소리가 들리지 않을 수 있습니다. 주행 중이거나 자전거를 타고 있을 때와 같이 주변 소리를 잘<br> 들어야 하는 상황에서는 장치의 콘텐츠를 듣지 마십시오.
- 로그의 기도 ㅎㅎ에서도 ㅎ^!ㅋ 문관수를 묻어 바람시도.<br>• 헤드폰을 통해 소리가 밖으로 새어 나갈 수도 있으므로 옆사람에게 방해가 되 지 않도록 주의하십시오.
- 이 장비는 3 미터 미만의 연결 케이블을 사용하여 EMC 규정에 정해진 제한을 준수하는 것으로 테스트를 통해 판명되었습니다. 식별부호: R-C-SOK-NW-ZX500
- 상호명 : 소니코리아㈜<br>제품명칭 : 특정소출력 무선기기 (무선데이터통신시스템용 무선기기) 모델명:NW-ZX507 제조연월 : 제품에 표시

**中斷連線**

- 주의<br>▪ 다 쏜 배터리는 함부로 버리지 마십시오.<br>▪ 배터리를 폐기할 경우 소각 및 불속에 버리지 마십시오. 객활용으로 분리배출 하십시오.<br>▪ 배터리는 집안 쓰레기들과 같이 버리지 말아주십시오. 재활용으로 분리배출 하십시오.<br>▪ 단락으로 인한 전지의 발열을 방지하기 위하여 방전상태로 폐기하여 주십시오.<br>▪ 단락으로 인한 전지의 발열을 방지하기 위하여 방전상태로 폐기하여 주십시오.
- 
- 
- 
- 단자 부분이 쇼트(단락)하지 않도록 테이프 등으로 싸서 버려 주십시오.
- 취급설명서로 지정한 충전 방법을 따라서 충전하십시오.

**規格 顯示**

**無線LAN**

בשמ⊞ו≍ב<br>5 ℃ 至 35 ℃

內建電池:內建鋰離子充電電池 充電與電源供應:USB 電源(透過USB從電腦供應) **操作溫度**

**尺寸**<br>不含突出部分的寬/高/長 : 大約57.3 公釐 × 121.8 公釐 × 14.8 公釐<br>寬/高/長 : 大約57.9 公釐 × 122.6 公釐 × 14.8 公釐

**質量** 大約 164 公克 **容量**

NW-ZX505:16 GB NW-ZX507:64 GB **實際可用記憶體** NW-ZX505:大約 6.26 GB NW-ZX507:大約 48.64 GB

**附註** • 可用容量可能有所不同。有一部份記憶體會被用於資料管理功能。

• 銷售的型號會因國家與地區而異。

\*\*<br>- 取樣頻率也許不會對應於所有編碼程式 。

1. 打開已配對的Bluetooth音訊裝置並將其設定為待機。<br>2. 在首頁畫面上向上滑動。 - 在自真畫面上向上肩動。<br>|輕觸[設定] – [已連結的裝置] – [連線偏好設定] – [藍牙]。

4. 輕觸開關以開啟Bluetooth功能。<br> 連線便會自動建立。否則請前往下一步。<br>5. 輕觸[設定] – [已連結的裝置 | 「[先前連線的裝置]。<br>6. 從已配對的裝置清單選取裝置,以進行 Bluetooth 連線。

2. 輕觸[設定]–[已連結的裝置]–[連線偏好設定]–[藍牙]。<br>3. 輕觸開關以關閉Bluetooth功能。

"說明指南"。<br>\*1 "Wi-Fi" 一詞表示經過認證之與無線LAN裝置交互操作的能力。

**支援的格式** MP3/WMA/FLAC/WAV/AAC/HE-AAC/Apple Lossless/AIFF/DSD/APE/MQA

**附註**

• 受版權保護的檔案無法播放。 • 包括非標準位元率或非保證位元率,要視取樣頻率而定。

**疑難排解**

• 您的Walkman的電池電力可能已經用盡。請為電池充電至少30分鐘。

[Important\_Information] 檔案複製到您的電腦,然後按照下列步驟進行。<br>・按兩下[Important\_Information] 檔案。然後選取一種語言。<br>• Google、Android 以及其他標章均為 Google LLC. 的商標。<br>• N標誌是NFC Forum, Inc.在美國與其他國家的商標或註冊商標。

**符合規定與資訊 有關法律與商標的資訊**

**關於入耳式耳機**

• 使用高附著度的入耳式耳機時,請注意下列事項。否則您可能會損傷您的耳朵或耳膜。 – 請勿將耳塞強力塞入耳朵中。 – 請勿突然將耳塞從耳朵中取出來。取下耳機時,要溫柔地將耳塞上下移動。

**關於耳機** 

N

• 避免長時間以高音量播放內容,如此可能會影響聽力。

如果發生耳鳴現象,請調低音量或暫停使用。<br>請勿突然將音量調高,特別是使用耳機時。<br>慢慢調高音量,以免高音量造成聽覺受損。

• 由於過高的音量會掩蓋周遭環境的聲音。因此請避免在需要提高警覺的情況下(如開車或騎乘單車)收聽裝

接回去。<br>• 當電池正在充電時,Walkman上的充電指示燈會點亮橘色的燈,而且會在充電完成時熄滅。

置。 • 由於耳機是設計成可在戶外使用的,聲音會透過耳機傳到外面來。請注意不要打擾周圍的人。 本設備經過測試,使用三公尺以下的連接纜線時,符合電磁相容性(EMC)規定中設定的限制。

防止聽覺損害

避免以高音量使用耳機。聽覺專家建議,不要連續、高音量及長時間使用耳機。

僅適用於台灣

廢電池請回收

图

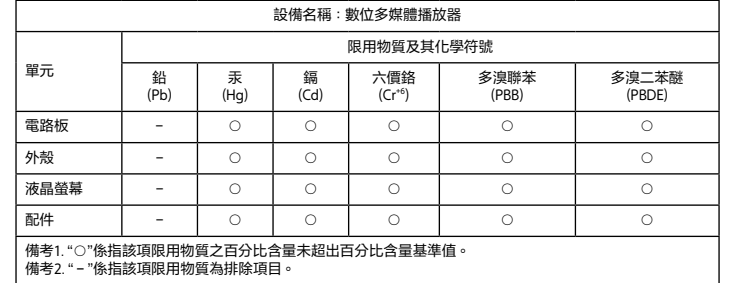

經型式認證合格之低功率射頻電機,非經許可,公司、商號或使用者均不得擅自變更頻率、加大功率或變更原 設計之特性及功能。<br>低功率射頻電機之使用不得影響飛航安全及干擾合法通信;經發現有干擾現象時,應立即停用,並改善至無干 擾時方得繼續使用。前項合法通信,指依電信法規定作業之無線電通信。低功率射頻電機須忍受合法通信或工 業、科學及醫療用電波輻射性電機設備之干擾。

設計和規格若有變更,恕不另行通知。

## 한국어

- **설명서 정보**
- 1. 사용 설명서 (본 매뉴얼) 2. 시작 설명서 시작 설명서는 다음을 설명합니다.

있습니다.

[https://rd1.sony.net/help/dmp/nwzx500/h\\_ww/](https://rd1.sony.net/help/dmp/nwzx500/h_ww/) 검색은 무료이지만, 통신업체와의 계약에 따른 통신 비용이 청구될 수도 있습니다.

Walkman을 구입한 국가/지역에 따라서는 일부 모델을 판매하지 않는 경우가 있습니다.

## **각 부의 명칭 (도 )**

[<u>1</u>] 터치 스크린<br>[<u>2</u>] 충전 램프<br>[3] ① (전원) 버튼 버튼을 5초 동안 길게 누르면 Walkman을 켤 수 있고, 2초 동안 누르면 끌 수 있습니다. +/– (볼륨) 버튼 ..<br>지 재생 조작 버튼 [6] HOLD 스위치<br>[7] 헤드폰 잭 (평형 표준) USB Type-C 포트 [9] microSD 카드 트레이<br>[10] 헤드폰 잭 (스테레오 미니)

본 설명서에 기재된 스크린 이미지와 그림은 참조용입니다. 실제 제품 또는 온스크린 표시와는 다를 수 있습니다.

## **Walkman의 사용에 관한 주의**

**배터리에 관한 주의** • 배터리의 열화를 방지하기 위해 최소한 6개월마다 배터리를 충전하여 주십시오. **microSD <b>카드 포맷하기**<br>microSD 카드에 컨텐츠를 저장하기 전에 반드시 인터넷의 도움말 안내에서 microSD 카드 (별매품)에 관한 설명을 읽어<br>주십시오. **BLUETOOTH® 기능** 헤드폰 또는 스피커와 같은 Bluetooth 오디오 장치로 Walkman에 저장된 음악을 들을 수 있습니다. Bluetooth 기능 사용에 대한 자세한 설명은 "도움말 안내"를 참조하십시오. **페어링 (처음으로 장치를 사용할 때)**<br>Bluetooth 오디오 장치를 처음으로 무선 연결할 때는 기기간에 등록을 해야 합니다. 이러한 등록을"페어링"이라고 합니다.<br>1. Bluetooth 오디오 장치를 페어링 모드로 설정하여 주십시오. (장치의 사용설명서를 참조하여 주십시오.) 2. 홈 화면에서 위로 스와이프합니다. 3. [설정] – [연결된 기기] – [새 기기와 페어링]을 누릅니다. 4. 장치 목록에서 원하는 장치를 선택하면 Bluetooth 연결이 완료됩니다. **연결하기 (이후의 사용)**<br>1. 페어링된 Bluetooth 오디오 강치의 전원을 켜서 대기 상태로 하여 주십시오.<br>2. 홈 화면에서 위로 스와이프합니다.<br>3. [설정] - [연결된 기기] - [연결 환경설정] - [블루투스]을 누릅니다.<br>4. 스위치를 눌러서 Bluetooth 기능을 켭니다.<br>4. 스위치를 눌러서 Bluetooth 기능을 켭니다.<br>6. 페어링된 장치 목록에서 원하는 장치를 선 **연결 끊기** 1. 홈 화면에서 위로 스와이프합니다. 2. [설정] – [연결된 기기] – [연결 환경설정] – [블루투스]을 누릅니다. 3. 스위치를 눌러서 Bluetooth 기능을 끕니다. **주의** • 다음과 같은 경우에는 페어링 정보가 삭제됩니다. 기기의 페어링을 다시 수행하여 주십시오. – 한쪽 또는 양쪽의 기기를 공장 출하 시의 설정으로 리셋 하였을 때. – 기기의 수리 등으로 인해 기기로부터 페어링 정보가 삭제되었을 때.

**Wi-Fi (\*1) 기능** Wi-Fi 기능은 Walkman이 인터넷에 접속하게 하거나 다른 장치와 연결할 수 있도록 합니다. Wi-Fi 기능 사용에 대한 자세한 설명은 "도움말 안내"를 참조하십시오. . . ... = ㅎㄴ \_ ㅡㅁㄹ ㄴ`'' ㄹ ㄹㅗ'''ㅂ^'ㅗ'<br>\*1 "Wi-Fi" 용어는 무선 LAN 기기와의 인증된 상호운영성을 나타냅니다. **연결하기** 

- 1. 홈 화면에서 위로 스와이프합니다. 2. [설정] [네트워크 및 인터넷] [Wi-Fi]을 누릅니다. 3. 스위치를 눌러서 Wi-Fi 기능을 켭니다. 찾아낸 모든 Wi-Fi 네트워크가 표시됩니다. 4. 목록에서 Wi-Fi 네트워크를 선택하여 연결합니다. 필요한 경우, 암호를 입력합니다. **연결 끊기**
- . **ㅡ i.。.**<br>- 홈 화면에서 위로 스와이프합니다.
- 2. [설정] [네트워크 및 인터넷] [Wi-Fi]을 누릅니다. 3. 스위치를 눌러서 Wi-Fi 기능을 끕니다.

- **문제 해결**<br>Walkman이 배터리를 충전할 수 없거나 컴퓨터에서 인식되지 않습니다.<br>• USB Type-C 케이블 (부속품)이 컴퓨터의 USB 커넥터에 제대로 연결되어 있지 않습니다. USB Type-C 케이블을<br>• 뽑았다가 다시 연결하여 주십시오.
- 
- 배터리를 충전 중에는 Walkman의 충전등에 오렌지색의 불이 들어오고, 충전이 완료되면 꺼집니다.<br>• Walkman의 배터리가 거의 방전되었을 수 있습니다. 최소 30분 동안 배터리를 충전하십시오.<br>• 컴퓨터가 Walkman을 인식할 수 있도록 Walkman에 표시된 [USB 사용] 메뉴에서 [파일 전송]을 선택하십시오.<br>|USB 사용] 메뉴가 나타나지 않는 경우, 홈 화면에서 위로 스와

#### **규정 준수 & 정보**

- **법률 및 상표 정보**<br>Walkman을 처음 사용할 때는 최종 사용자 라이센스 계약의 약관을 수락해야 합니다. 나중에 다시 읽어보려면 홈<br>화면에서 위로 스와이프하여 [설정] [시스템] [기기 정보] [법률정보] [최종 사용자 라이센스 계약] 을
- 누르십시오. 법률, 규정, 및 상표권에 관한 정보는 장치의 내장 메모리에 있는 "중요한 정보"를 참조하여 주십시오. 정보를 읽으려면
- [Important\_Information] 파일을 컴퓨터에 복사하여 아래의 단계를 따르십시오.<br>[Important\_Information] 파일을 더블클리하십시오. 그런 다음, 언어를 선택하십시오.<br>• Google, Android, 및 기타 마크는 Google LLC.의 상표 혹은 등록상표입니다.<br>• N 마크는 미국 및 기타 국가에서 NFC Forum, Inc.의 상표 혹은 등록상표입니
- 

# N

#### **인이어 헤드폰에 관하여**

• 접착력이 강한 인이어 헤드폰을 사용할 때는 다음과 같은 점에 주의하여 주십시오. 그렇지 않으면 귀 또는 고막에<br>손상을 입을 우려가 있습니다.<br>– 이어버드를 귀에 강제로 삽입하지 마십시오.<br>– 귀에서 이어버드를 갑자기 빼지 마십시오. 헤드폰을 벗을 때는 이어버드를 부드럽게 위 아래로 움직여서 벗어

주십시오.

#### **헤드폰에 대하여**

제조자:Sony Corporation Made in Malaysia

5 GHz Wi-Fi 기능을 실외에서 사용하지 마십시오. 일부 국가/지역에서 이 기능을 사용하는 것은 법으로 금지되어 있습니다.

디자인 및 사양은 예고 없이 변경될 수 있습니다.